## **FCC Notice**

This equipment has been tested and found to comply with the limits for a Class B digital device, pursuant to part 15 of the FCC Rules. These limits are designed to provide reasonable protection against harmful interference in residential installation. This equipment generates, uses and can radiate radio frequency energy and if not installed and used in accordance with the instructions, may cause harmful interference to radio communications. However, there is no guarantee that interference will not occur in a particular installation. If this equipment does cause harmful interference to radio or television reception, detectable by turning the equipment in question off and on, the user is encouraged to try to correct the interference by one or more of the following measures:

- $\blacksquare$  Reorient or relocate the receiving antenna
- $\blacksquare$  Increase the distance between the equipment and the receiver
- Connect the equipment to an outlet on a different circuit than that which the receiver is connected to.
- Or consult the dealer or an experienced radio/TV technician for help.

This device complies with Part 15 of the FCC Rules. Operation is subject to following two conditions:

- 1. This device may not cause harmful interference, and
- 2. This device must accept any interference that may cause undesired operation.

#### EN-1

## **Contents**

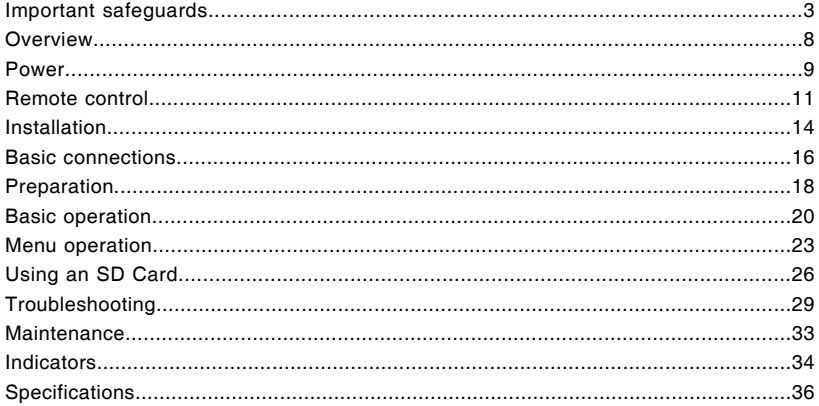

## $EN-2$

# *Important safeguards*

Please read all these instructions regarding your projector and retain them for future reference. Follow all warnings and instructions marked on the projector.

- 1. Read instructions
	- All the safety and operating instructions should be read before the appliance is operated.
- 2. Retain instructions

The safety and operating instructions should be retained for future reference.

3. Warnings

All warnings on the appliance and in the operating instructions should be adhered to.

4. Instructions

All operating instructions must be followed.

5. Cleaning

Unplug this projector both from the wall outlet and battery before cleaning it. Do not use liquid aerosol cleaners. Use a damp soft cloth for cleaning.

- 6. Attachments and equipment Never add any attachments and/or equipment without the approval of the manufacturer as such additions may result in the risk of fire, electric shock or other personal injury.
- 7. Water and moisture Do not use this projector near water or in contact with water.
- 8. Accessories

Do not place this projector on an unstable cart, stand, tripod, bracket or table. Use only with a cart, stand, tripod bracket, or table recommended by the manufacturer or sold with the projector. Any mounting of the appliance should follow the manufacturer's instructions and should use a mounting accessory recommended by the manufacturer.

### EN-3

#### 9. Ventilation

Slots and openings in the cabinet are provided for ventilation, ensuring reliable operation of the projector and to protect it from overheating. Do not block these openings or allow them to be blocked by placing the projector on a bed, sofa, rug, or bookcase. Ensure that there is adequate ventilation and that the manufacturer's instructions have been adhered to.

10. Power sources

This projector should be operated only from the type of power source indicated on the marking label. If you are not sure of the type of power, please consult your appliance dealer or local power company.

11. Power-cord protection

Power-supply cords should be routed so that they are not likely to be walked on or pinched by items placed upon or against them. Pay particular attention to cords at plugs, convenience receptacles, and points where they exit from the appliance. Do not put the power cord under a carpet.

12. Overloading

Do not overload wall outlets and extension cords as this can result in a fire or electric shock.

13. Objects and liquids

Never push objects of any kind through openings of this projector as they may touch dangerous voltage points or short-out parts that could result in a fire or electric shock. Never spill liquid of any kind on the projector, adaptor or battery.

14. Servicing

Do not attempt to service this projector yourself. Refer all servicing to qualified service personnel.

15. Damage requiring service

Unplug this projector from the wall outlet and refer servicing to qualified service personnel under the following conditions:

## EN-4

- (a) If the power-supply cord or plug is damaged.
- (b) If the adaptor or the battery is damaged.
- (c) If liquid has been spilled, or objects have fallen into the projector, adaptor or battery.
- (d) If the projector does not operate normally after you follow the operating instructions. Adjust only those controls that are covered by the operating instructions. An improper adjustment of other controls may result in damage and may often require extensive work by a qualified technician to restore the projector to its normal operation.
- (e) If the projector has been exposed to rain or water.
- (f ) If the projector has been dropped or the cabinet has been damaged.
- (g) If the projector exhibits a distinct change in performance- this indicates a need for service.
- 16. Replacement parts

When replacement parts are required, be sure that the service technician has used replacement parts specified by the manufacturer or parts having the same characteristics as the original part. Unauthorized substitutions may result in fire, electric shock or other hazards.

#### 17. Safety check

Upon completion of any service or repair to this projector, ask the service technician to perform safety checks determining that the projector is in a safe operating condition.

- 18. Keep appropriate method when recharge the battery.
- 19. The projector is a precision instrument. Please pay attention on static electricity.

### WARNING:

### **Unplug the power cord or remove the battery immediately if there is something wrong with your projector.**

Do not operate if smoke, strange noise or odor comes out of your projector, adaptor or battery. It may cause fire or electric shock. In this case, unplug immediately and contact your dealer.

#### **Never remove the cabinet.**

This projector contains high voltage circuitry. An inadvertent contact may result in an electric shock. Except as specifically explained in User Manual, do not attempt to service this product by yourself. Please contact your dealer when you want to fix, adjust, or inspect the projector.

#### **Do not modify the projector.**

It can lead to fire or electric shock.

#### **Do not keep using the damaged projector.**

If the projector is dropped and the cabinet is damaged, unplug the projector and contact your dealer for inspection.

It may lead to fire if you keep using the damaged projector.

#### **Do not face the projection lens to the sun.**

It can lead to fire.

#### **Use correct voltage.**

If you use incorrect voltage, it can lead to fire.

Only use the provided AC adaptor.

#### **Do not place the projector on uneven surface.**

Place the projector on a level and stable surface only.

#### **Do not look into the lens when the projector is operating.**

It may hurt your eyes. Never let children look into the lens when the projector is on.

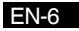

#### **Do not unplug the power cord or remove the battery during operation.**

It can lead to lamp breakage, fire, electric shock or other trouble. Wait for the fan to stop before unplugging the power cord or remove the battery.

#### **Do not touch the air outlet grilles and bottom plate.**

Do not touch them or put other equipment close to the air outlet grilles because they become hot during operation.

The heated air outlet grilles and bottom plate may cause injury or damage to other equipment. Also, do not put the projector on a desk that is easily affected by heat.

#### **Do not look into the air outlet grilles when projector is operating.**

Heat, dust, etc. may blow out of them and hurt your eyes.

#### **Do not block the air inlet and outlet grilles.**

If they are blocked, heat may be generated inside the projector, causing deterioration in the projector quality and fire.

- $\bullet$  Don't put upwards. It may block the exhausted holes.
- Don't drop.
- Don't project to person's eves.

### EN-7

# *Overview*

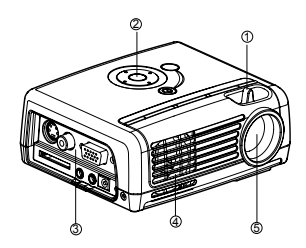

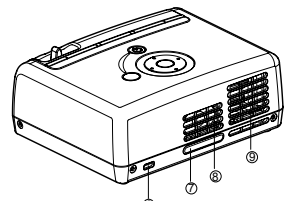

6

- 1 Focus ring
- 2 Control panel
- 3 Terminal board
- (4) Air outlet grille
- 5 Lens
- 6 Kensington lock
- 7 Remote control sensor (Rear side only)
- 8 Speaker
- 9 Air inlet grille

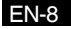

# Control panel

- 1 LAMP indicator
- 2 POWER indicator
- 3 CHARGE indicator
- 4 POWER button
- 5 Four directional buttons
- 6 OK button
- 7 MENU button

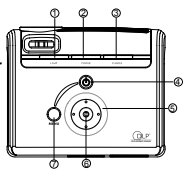

# Terminal board

- 1 S-VIDEO terminal
- 2 VIDEO terminal
- 3 VGA IN terminal
- 4 Power jack

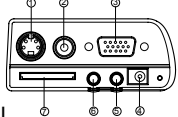

- 5 AUDIO IN terminal
- 6 AUDIO OUT(Earphone)terminal
- 7 SD Card slot

# Bottom side

1 Battery latch

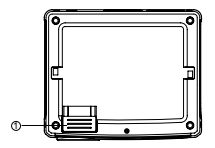

# *Power*

Using the provided AC adapter or an optional Lithium-ion rechargeable battery.

### **Warning:**

The projector must be used with the provided AC adapter. Damage caused by the use of an incorrect adapter is not covered under the warranty.

# Using the AC adapter

- 1. Insert the plug from the AC adapter into the DC IN terminal.
- 2. Insert the appropriate end of the power cord into the AC adapter.
- 3. Insert the plug on the power cord into a wall outlet.  $\zeta$ The POWER indicator lights red when using the AC adapter.

# **Using the battery**

The projector must be used with specified Lithium-ion rechargeable battery. Charge the battery before using the projector for the first time use. Using the projector for charging the battery. You may also use the projector when charging the battery.

# **For battery charging**

### **Warning:**

When you use the battery, please observe the safety precautions.

- 1. Move the battery latch to the open side.
- 2. Position the projector on the battery.

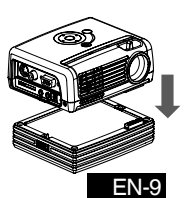

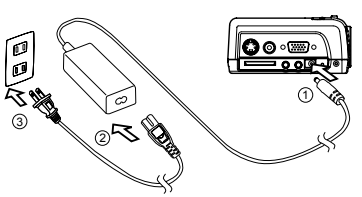

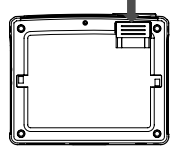

3. Match the battery carefully until it fits in place.

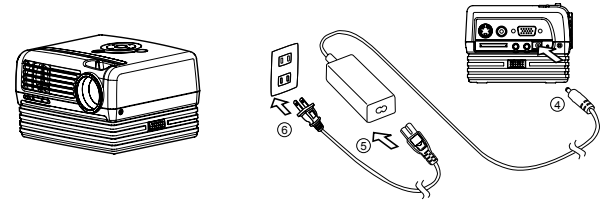

- 4. Insert the plug from the AC adapter into the DC IN terminal.
- 5. Insert the appropriate end of the power cord into the AC adapter.
- 6. Insert the plug on the power cord into a wall outlet.
	- The CHARGE indicator lights red when charging is started and turns off when charging is completed.
	- We recommended that you full charge the battery all the time.
	- When the projector is off, the charger works as a fast charging mode. It takes approximately 5 hours to complete charging.
	- When the projector is on, the charger works as a slow charging mode.It takes approximately 7 hours to complete charging.

## **For battery removal**

Slide the battery lock switches on the two sides to remove the battery from the projector.

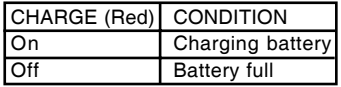

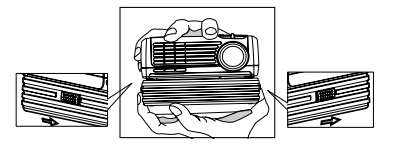

## EN-10

# *Remote control*

 POWER button 2 Four directional buttons **Menu** button Enter button Keystone **A/**▼ buttons Volume▲/▼ buttons Source button **Mute** button **Blank** button **4:3/16:9** button Auto button

## For the first time use:

Remove the transparent insulation tape by pulling it before use.

# For battery change:

1. Push the catch to the right and remove the battery holder.

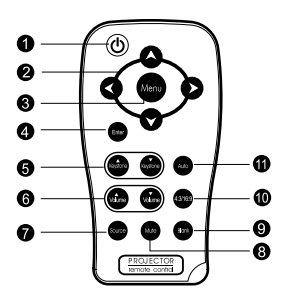

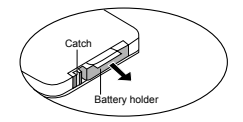

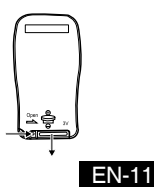

- 2. Remove the old Lithium coin cell and install new one (CR2025). Ensure that the side with the mark "+" is up.
- 3. Push the battery holder back into the remote control until you feel a click.

## Operating Range

The infrared signal operates by line-of-sight up to a distance of approximately 9.8 (3 m) and within a 30-degree angle of the remote sensor. The projector will not function if there are objects between the remote control and the remote sensor on the projector or if strong light falls on the remote sensor. A weak battery will also prevent the projector from operating.

This sample may be slightly different from actual range.

## Remote Control Precautions

- Handle the remote control carefully.  $\blacksquare$
- $\blacksquare$ Do not use the remote control if it got wet. Remove the battery immediately. Make sure the remote control and battery are dry before use.
- Avoid excessive heat and humidity.
- Do not place the battery upside down. ш
- Keep the coin cell battery out of reach of children so as not to allow them to swallow  $\blacksquare$ the cell battery.

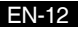

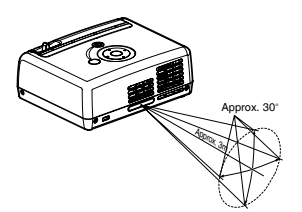

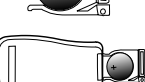

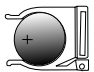

## CAUTION:

- Danger of explosion if battery is incorrectly replaced.  $\blacksquare$
- Replace only with the same or equivalent type recommended by the manufacturer.  $\blacksquare$
- Dispose of used batteries according to your local regulations.  $\blacksquare$
- $\blacksquare$ Do not recharge, disassemble or dispose of the battery in fire.

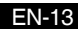

# *Installation*

# Layout of the projector

Image size varies depending on the distance between the screen and the projector.

# Front projection

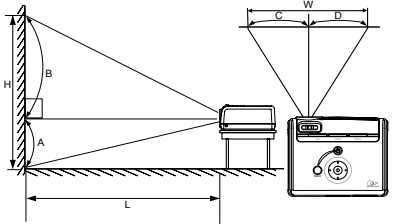

- L : Between the screen and the front edge of the projector
- A : Height of the projected image under the horizontal line Optical offset:

B:A  $\approx$  27:13

 $C:D \approx 41:59$ 

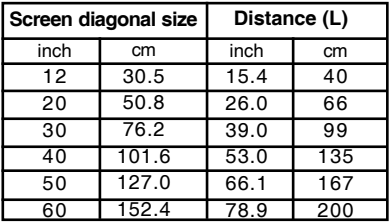

The above figures are approximate and may be slightly different from the actual  $\blacksquare$ measurements.

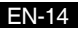

### **Caution:**

- $\blacksquare$ Do not place the projector on a carpet or any flammable materials. It may cause damage or fire.
- **Place the projector at least 10 cm (or 4 inches) away from the wall to prevent the air** inlet grille and the air outlet grilles that emit hot air from being blocked.
- Do not use the projector in the following locations and manners, which may cause fire or electric shock.
	- a. In a dusty or humid place.
	- b. In a sideways or upside-down position.
	- c. Near a heater.
	- d. In an oily, smoky, or damp place such as a kitchen.
	- e. In direct sunlight.
	- f. Where the temperature rises high, such as in a closed car.
	- g. Where the temperature is lower than +41°F (or +5°C) or higher than +95°F (or  $+35^{\circ}$ C).

### **Important:**

Do not apply force to the lens, because the lens may be damaged.  $\blacksquare$ 

## EN-15

# *Basic connections*

This projector can be connected with various devices such as a VCR, video camera, videodisc player, or personal computer that have analog RGB output connectors.

### **Important:**

- Make sure that the connected device is turned off before starting connection.
- **Plug in the AC adapter of the projector and the connected devices firmly. When** unplugging, hold and pull the plug. Do not pull the cord.
- When the projector and the connected devices are located too close to each other, the projected image may be affected by their interference.
- See the owner's quide of each device for details about its connections.

# Projector + AV device

## Projector + DVD player or HDTV

Some DVD players have an output connector for 3-line fitting (Y, CB, CR). When connecting such DVD player with this projector, use the VGA IN terminal.

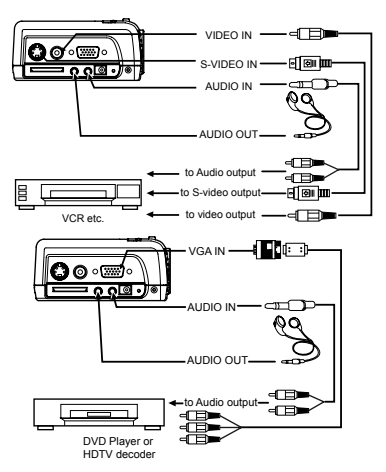

## EN-16

### **Important:**

- The terminal's names Y,  $P_{B}$ , and  $P_{B}$  are given as examples of when a HDTV decoder  $\blacksquare$ is connected.
- The terminal's names vary depending on the connected devices. m.
- Image may not be projected correctly with some DVD players.  $\blacksquare$

# Projector + Computer

### **For computer with D-SUB**

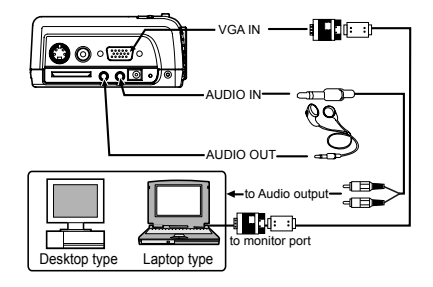

### **Important:**

- When you use a longer RGB cable instead of the common length cable, the image  $\blacksquare$ may not be projected correctly.
- $\blacksquare$ Some computers require additional connectors or analog RGB output adapters to be connected with this projector.

# For Macintosh

- If your Macintosh has no video port, a monitor output adapter is required. Contact your  $\blacksquare$ dealer for further information.
- Some Macintoshes require a MAC adapter for the RGB cable for connection with this projector.

## EN-17

# *Preparation*

### **Preparation for projection**

- 1. Attach the provided AC adapter to the projector.
- 2. Plug the AC adapter in the wall outlet.
	- The POWER indicator lights red when using the AC adapter.

### **Warning:**

- Do not look into the lens directly when the projector is on. П
- Use 100-240 V AC 50/60 Hz to prevent fire or electric shock.  $\blacksquare$
- Do not place any objects on the AC adapter and power cord or do not place the  $\blacksquare$ projector near heat sources to prevent damage to the power cord. If either the AC adapter or power cord should be damaged, contact your dealer for replacement because it may cause fire or electric shock.
- Do not modify or alter the AC adapter. If the AC adapter is modified or altered, it may cause fire or electric shock.

### **Caution:**

- Plug in the power cord firmly. When unplugging, hold and pull the power plug, not  $\blacksquare$ the power cord.
- Do not plug in or out the power cord with your hand wet. It may cause electric shock.  $\blacksquare$

### **Important:**

- Install the screen on a flat wall at 90 degrees to the floor.  $\blacksquare$
- $\blacksquare$ Images may not be projected in a shape of a regular rectangle or with its aspect ratio 4:3, depending on the installation conditions of the projector and the screen.
- To correct vertical keystone distortion: On the optional remote control: press the Keystone  $\triangle / \triangledown$  buttons. On the control panel: adjust Keystone in the Image menu.

## EN-18

### **In the following cases:**

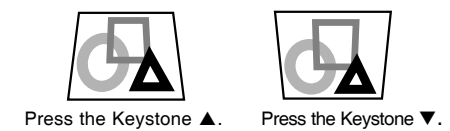

### **Important:**

- When the keystone adjustment is carried out, the adjustment value is indicated. Note that this value doesn't mean a projection angle.
- The allowable range of the adjustment value in the keystone adjustment varies depending on the installation conditions.
- When the keystone adjustment takes effect, the resolution decreases. In addition, stripes may appear or straight lines may bend in images with complicated patterns. They are not due to product malfunctions.
- Noise may appear on the screen during the keystone adjustment because of the type of the video signal being projected and the setting values of the keystone adjustment. In such cases, set the keystone adjustment values in the range where the image is displayed without noise.
- When the keystone adjustment is carried out, the image may not be displayed correctly because of the type of input signal.

### EN-19

# *Basic operation*

## On the control panel

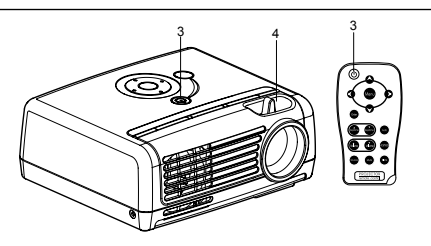

### Power-on

- 1. Turn on the device connected to the projector first.
- 2. Plug the AC adapter in both the projector and the wall outlet.
	- The POWER indicator lights up.
	- The CHARGE indicator lights up when the projector connects with a not fully charged battery.
	- The projector charges a not fully charged battery all the time.
	- $\blacksquare$  The projector stops charging battery when battery is fulled.
- 3. Press the POWER button either on the control panel or the remote control.
	- The LAMP indicator lights up and the POWER indicator goes off.
	- The message "Searching for source" appears on the screen.
	- $\blacksquare$  The lamp occasionally fails to light up. Turn off the projector, wait for one minute and then turn on it again.
	- After the POWER button is pressed, the image may flicker before the lamp becomes stable. This is not a product malfunction.

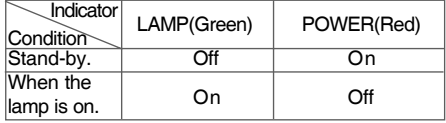

### EN-20

### **Important:**

- $\blacksquare$ Images may not be projected with good quality in an extremely hot or cold environment. (This is not a product malfunction.)
- 4. Adjust the focus by turning the focus ring.
- 5. Choose your desired external input source using the COMPUTER / VIDEO buttons.
	- The projector automatically selects the appropriate signal format. The selected signal format is displayed on the screen.
- 6. Adjust the image size by changing the distance between the projector and the screen.
	- $\blacksquare$  If necessary, adjust the focus ring again.

### **Caution:**

■ The air outlet fan rotates faster as the temperature around the projector rises.

# Power-off

Use the following procedure to turn off the projector. Do not turn off the projector by unplugging the power cord while the lamp is on. Unplugging while the lamp is on degrades the lamp's performance and causes failure in the projector.

- 1. Press the POWER button either on the control panel or on the remote control.
	- The message "POWER OFF? PRESS POWER AGAIN" appears on the screen.
	- To cancel, press any button except the POWER button.
- 2. Press the POWER button either on the control panel or on the remote control within 10 seconds again.
	- Both the lamp and the LAMP indicator will go out.
	- The POWER indicator lights up.
- 3. Unplug the power cord.
	- The CHARGE indicator will go out if a not fully chargedbattery is connected with the projector.
	- The POWER indicator goes out.

### **Important:**

In case the system has frozen or hung up for whatever reason and the system has  $\blacksquare$ stopped responding, you may shut off the system by holding down the POWER button either on the control panel or on the remote control for 5 seconds.

## EN-21

## On the remote control

## **Keystone ▲/▼ button**

Press the Keystone  $\blacktriangle$  or Keystone $\nabla$  to adjust image distortion caused by tilting the projector.

#### **Important:**

 $\blacksquare$  Keystone adjustment will not change the shape of the menus, the start-up screen, and the background (with no signal input).

### **Volume ▲/▼ button**

Press the Volume  $\blacktriangle$  to increase the volume, press the Volume  $\blacktriangledown$  to reduce the volume.

### **Source button**

If multiple sources are connected withto the projector simultaneously, press the Source buttonThe projector will detect your source.

### **Important:**

■ The image may not be projected or auto adjustmentsetting may not be performed correctly for input signals other than those supported by the projector.

### **Mute button**

The sound is temporarily cut off when the Mute button is pressed. To cancel mute, press it again.

### **Blank button**

The screen is temporarily cut off when the Blank button is pressed. To cancel blanking, press the Blank button again.

### **4:3/16:9 button**

Toggle the 4:3/16:9 button to change the aspect ratio.

### **Auto button**

If source is a computer, press the Auto button to adjust frequency and phase.

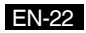

# *Menu operation*

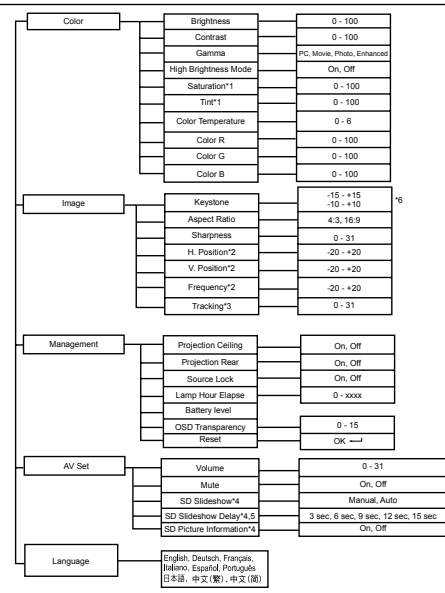

- \*1: Not active when connecting with VGA signal and SD card mode.
- \*2: Active when connecting with VGA, Component\_P and HD source.
- \*3: Active when connecting with VGA source only.
- \*4: Only available for SD card mode.
- \*5: SD Slideshow Delay will be active when SD Slideshow sets to Auto.
- \*6: Range -15 +15 for 4:3 aspect ratio; -10 +10 for 16:9 aspect ratio.

### EN-23

## **1 Color**

Brightness..............Use to adjust the image brightness. The image becomes brighter as the value increases.

Contrast.................Use to adjust the image contrast. The contrast becomes higher as the value increases.

Gamma.................. Use to select Gamma mode.

- PC: For computer or notebook.
- $\bullet$  Movie: Common video mode.
- Photo: Computer photo mode.
- <sup>Q</sup> Enhanced: For enhanced Gamma mode.

High Brightness Mode Select On for high brightness mode.

Saturation..............Use to adjust a video image from black and white to fully saturated color.

Tint........................ Use to adjust the color balance of the image.

Color Temperature..Use to adjust the color temperature.

- Color R...................Use to adjust the red color.
- Color G.................. Use to sdjust the green color.
- Color B...................Use to adjust the blue color.

### **2. Image**

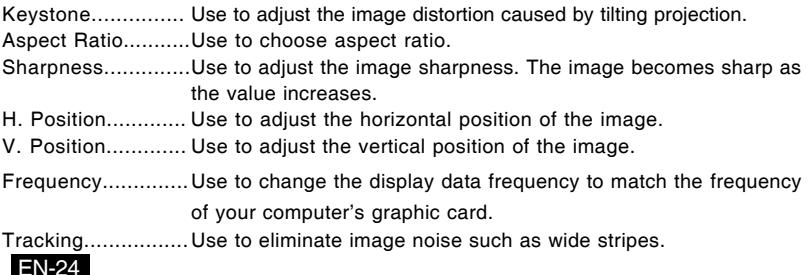

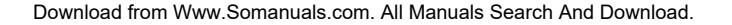

### **3. Management**

Projection Ceiling........... Use to reverse the image horizontally.

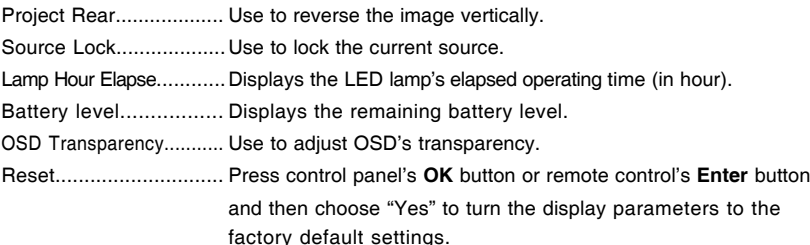

## **4. AV Set**

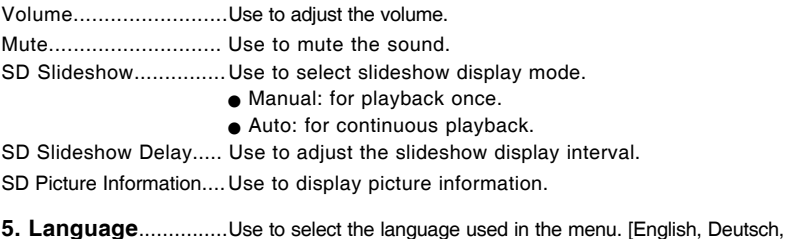

Français, Italiano Español, Português, 日本語, 中文 (繁), 中文 (简)]

### EN-25

# *Using an SD Card*

You can playback image and video files stored in an SD card.

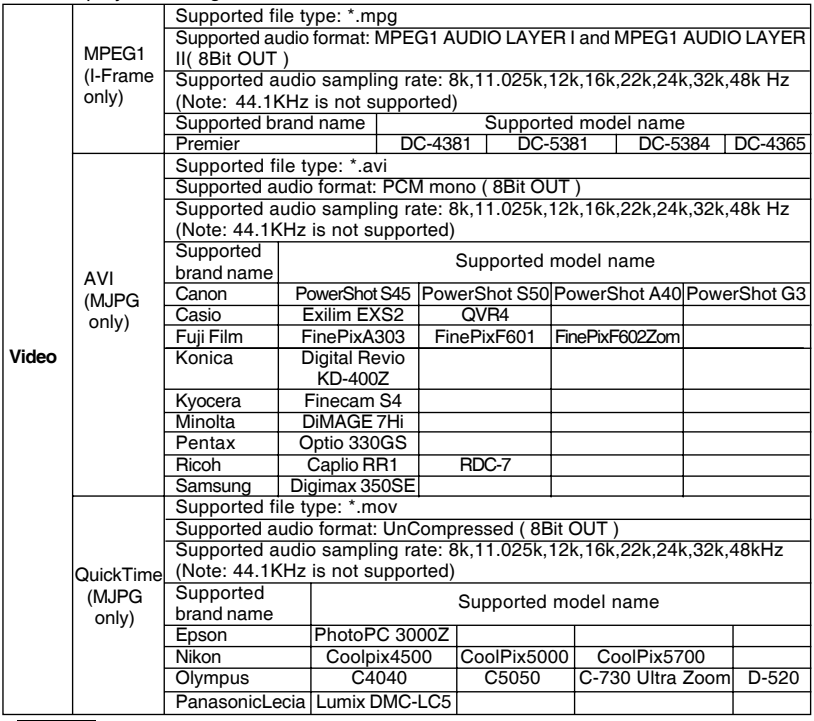

EN-26

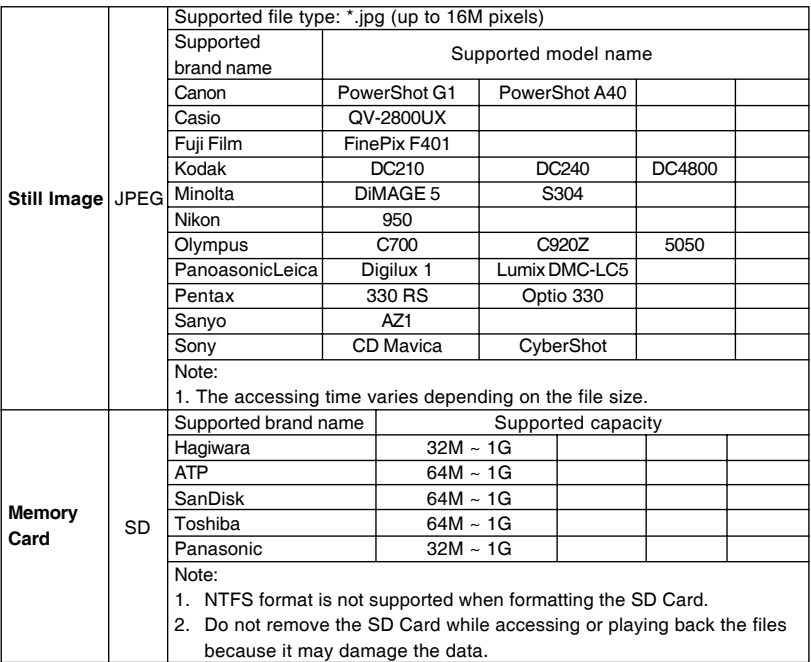

## EN-27

## Inserting/Removing an SD Card

- 1. Insert the SD card in the correct orientation shown.
- 2. To removing an SD card, press lightly on the edge of the SD card and it will eject.

## Playing Back Files in SD Card

- 1. Insert an SD card stored image and video files into the SD card slot.
- 2. Select SD Card as input source.
	- $\blacksquare$  Thumbnail display will appear on the screen.
- 3. You may press remote control's **Source** button to change thumbnail display mode if still images and video clips saved in an SD card.
	- $\blacksquare$  The still image thumbnail will display first and then automatically followed by video clip thumbnail.
- 4. Use four directional buttons to select the desired image/video clip, and press remote control's **Enter** button or control panel's **OK** button to playback.
	- **F** Pressing remote control's **Enter** button or control panel's OK button again will stop, pause or exit from playback.
- 5. Press remote control's **Source** button again to exit SD Card mode.

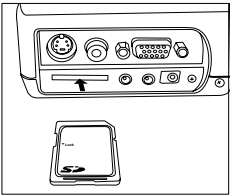

## EN-28

# *Troubleshooting*

The following offers solutions to some of the common problems you may encounter. We suggest that you consult this chart before contacting your dealer.

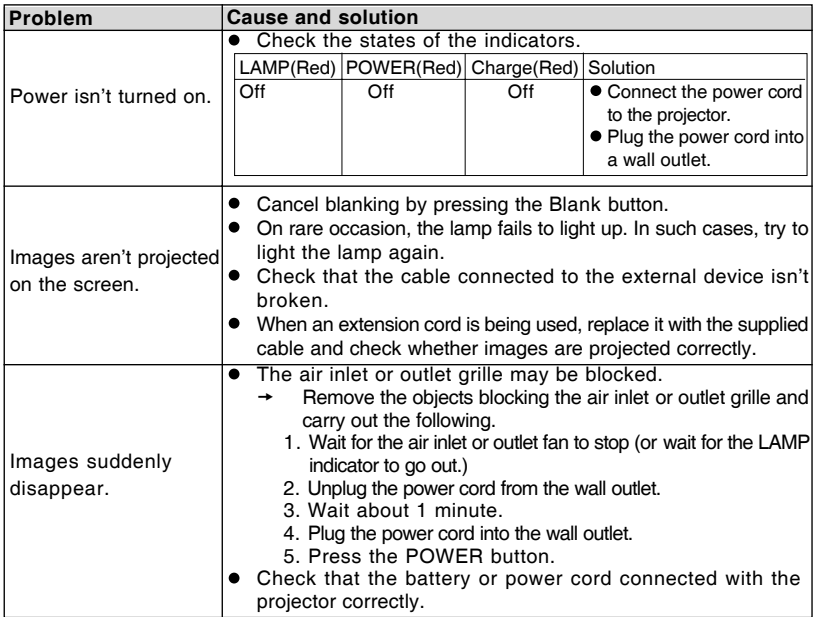

## Images aren't projected on the screen.

### EN-29

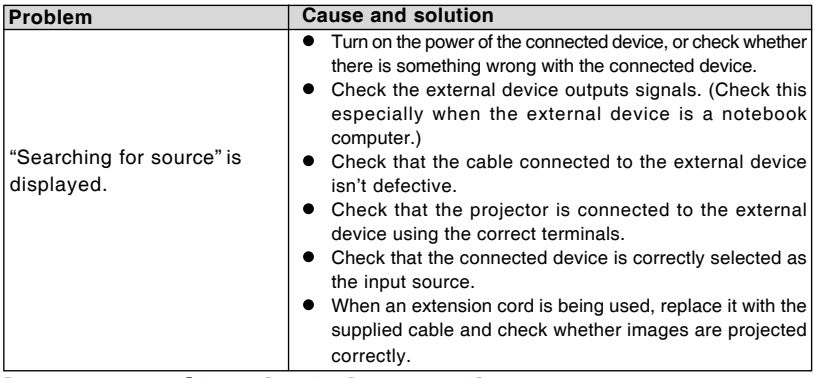

## Images aren't projected correctly.

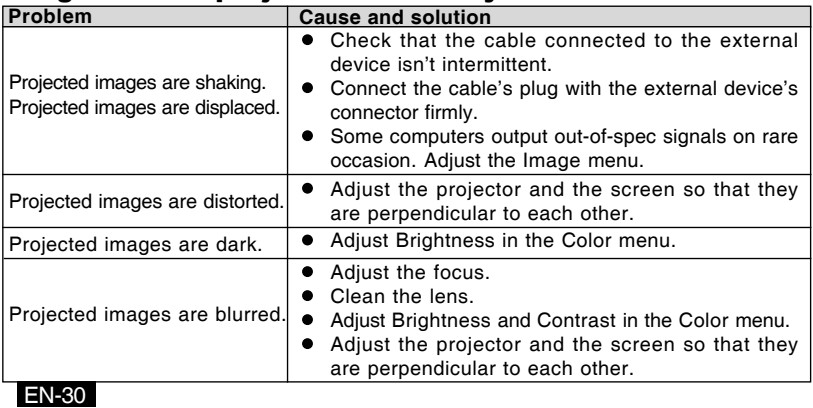

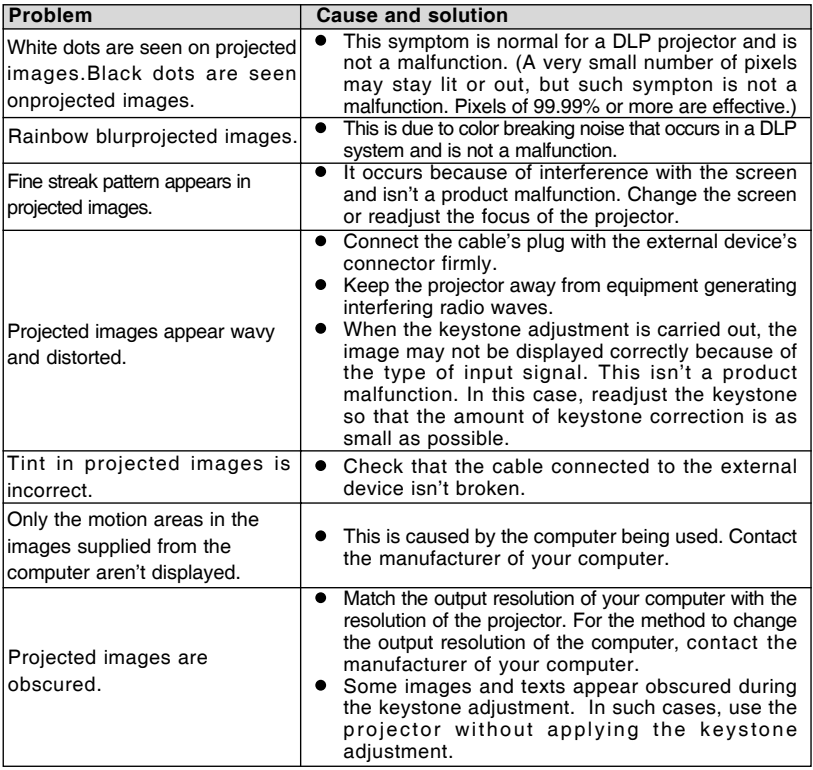

## EN-31

## **Others**

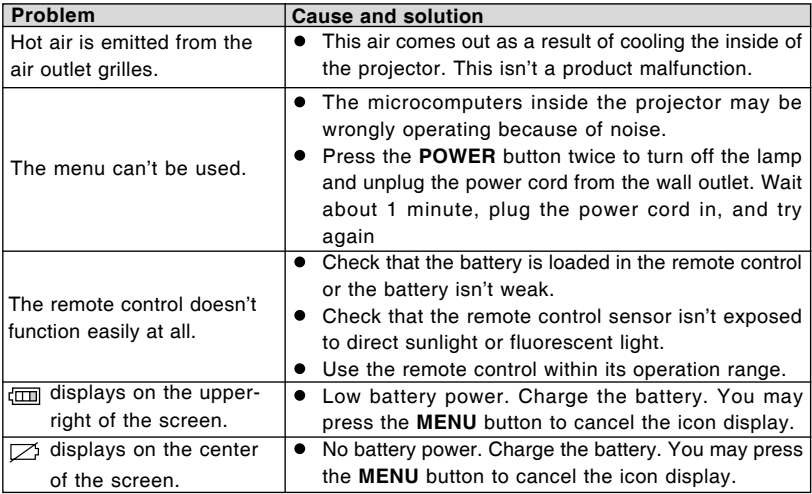

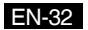

# *Maintenance*

#### **Caution:**

Be sure to turn off the lamp and unplug the power cord from the wall outlet before you perform any maintenance on the projector.

## Cleaning of the projector and the ventilation slots

Use a soft cloth to clean the projector and the ventilation grilles. When the grilles become dirty, wipe them with a soft cloth dampened with diluted mild detergent, and then wipe them with a dry cloth.

### **To protect the surface of the projector from fading or deteriorating:**

- Do not spray insecticide on or inside the projector.  $\blacksquare$
- Do not use benzine or thinner to clean it.  $\blacksquare$
- п Do not let rubber or plastic materials contact with projector.

# Cleaning of the lens

Use a standard lens-cleaning brush or a piece of lens tissue dampened with lens cleaning fluid. The lens surface is fragile. Use only recommended, nonabrasive lens-cleaning materials. Do not touch the lens with your fingers.

## EN-33

# *Indicators*

This projector has three indicators, each of which shows the operation condition of the projector.

The following offer solutions to possible problems. If these problem persist, turn the projector off and consult your appliance dealer.

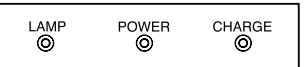

### Normal condition (AC Adaptor only)

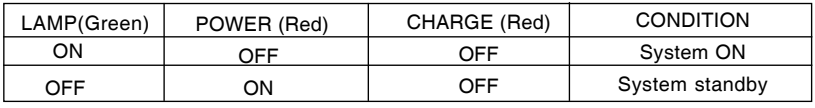

### Normal condition ( AC Adaptor + Battery)

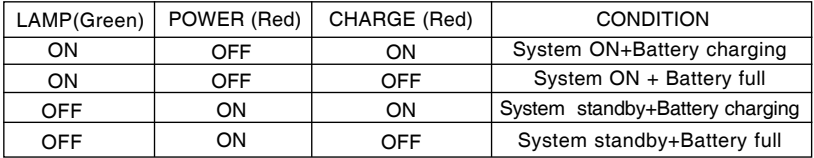

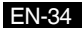

## Normal condition (Battery only)

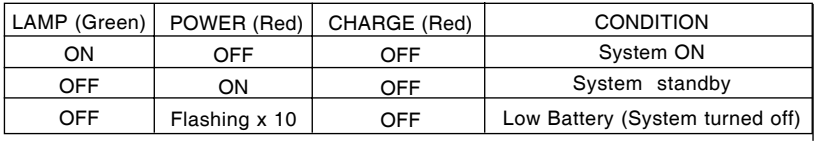

## Abnormal condition

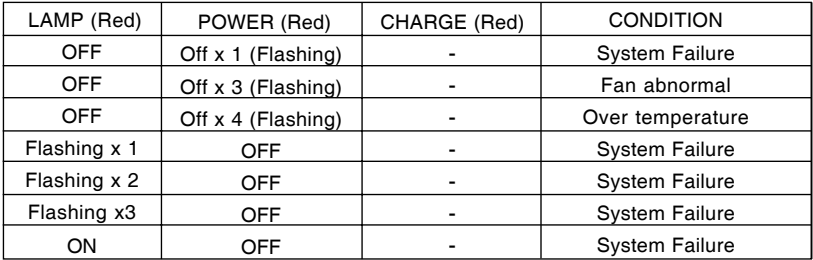

### EN-35

# *Specifications*

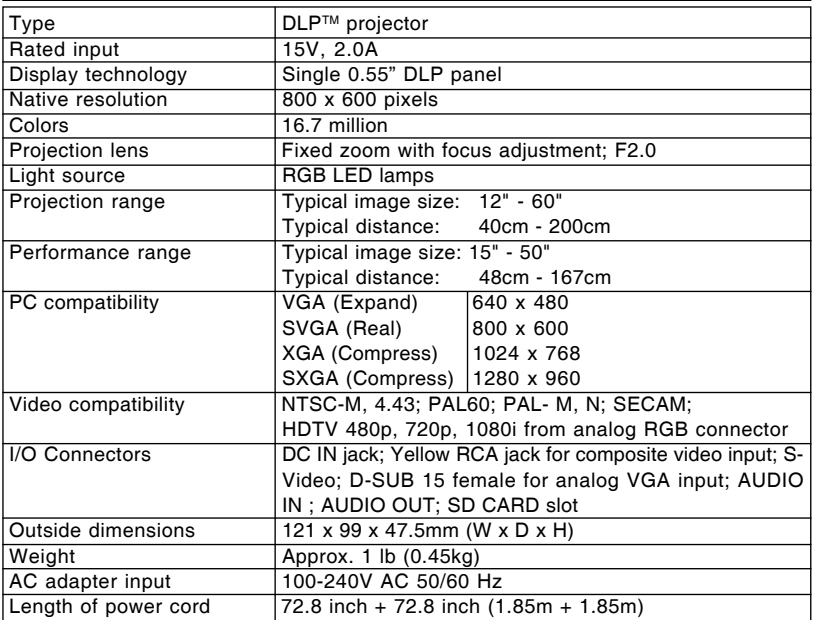

The specifications and outside appearance of the projector are subject to change without prior notice.

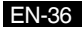

**Dimensional drawings (unit : mm)**

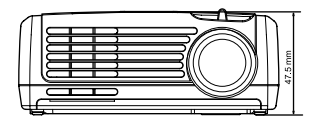

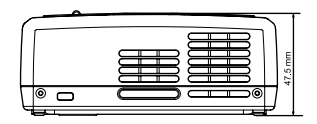

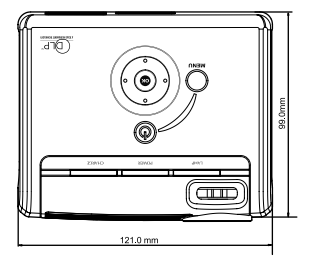

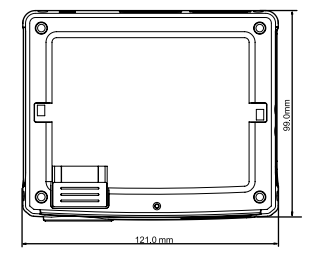

### EN-37

## What's included in the box

- $\blacksquare$ 1 Soft Carrying Bag (for projector only)
- 1 User's Manual
- 1 Quick Start Guide
- 1 Composite Video Cable
- 1 AC Adaptor
- **1** Power Cord
- 1 Remote Control
- 1 Lithium-ion Rechargeable Battery
- \* Output: Normal DC 11.1V 4300 mAh

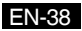

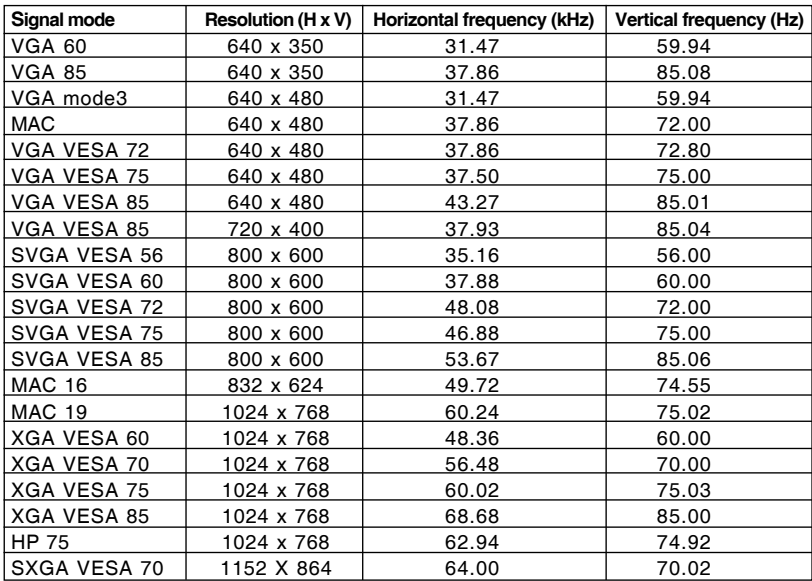

## **Specification of RGB signals in each computermode of the projector**

### EN-39

## Specification of HDTV signals

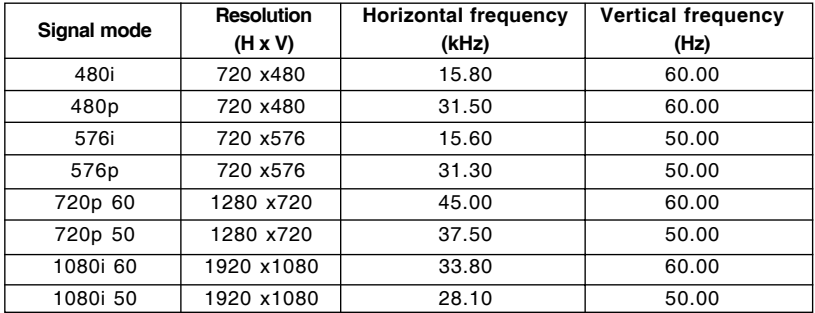

### **Important:**

- Some computers aren't compatible with the projector.
- The projector's maximum resolution is 800 x 600 pixels. It may not display images of higher resolutions than 800 x 600 correctly.
- Images with SYNC on G (Green) signal may jitter.
- Images with SYNC on G (Green) signal may be tinged with green.
- If the resolution and frequency of your computer aren't shown on the table, find the compatible resolution and frequency by changing the resolution of your computer.

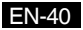

Free Manuals Download Website [http://myh66.com](http://myh66.com/) [http://usermanuals.us](http://usermanuals.us/) [http://www.somanuals.com](http://www.somanuals.com/) [http://www.4manuals.cc](http://www.4manuals.cc/) [http://www.manual-lib.com](http://www.manual-lib.com/) [http://www.404manual.com](http://www.404manual.com/) [http://www.luxmanual.com](http://www.luxmanual.com/) [http://aubethermostatmanual.com](http://aubethermostatmanual.com/) Golf course search by state [http://golfingnear.com](http://www.golfingnear.com/)

Email search by domain

[http://emailbydomain.com](http://emailbydomain.com/) Auto manuals search

[http://auto.somanuals.com](http://auto.somanuals.com/) TV manuals search

[http://tv.somanuals.com](http://tv.somanuals.com/)